## How to Register for No Tricks, All Treats

If you have not yet created your account, [please](https://community.commonpointqueens.org/s/create-account?startURL=%2Fs%2F) create here, ,

Here is a short [tutorial](https://www.youtube.com/watch?v=vsT6OOmBMWw&feature=emb_imp_woyt) on how to create your Commonpoint Community Account

or [Log Into your Community Account](https://community.commonpointqueens.org/s/login/?ec=302&startURL=%2Fs%2F) (for people already registered in our system)

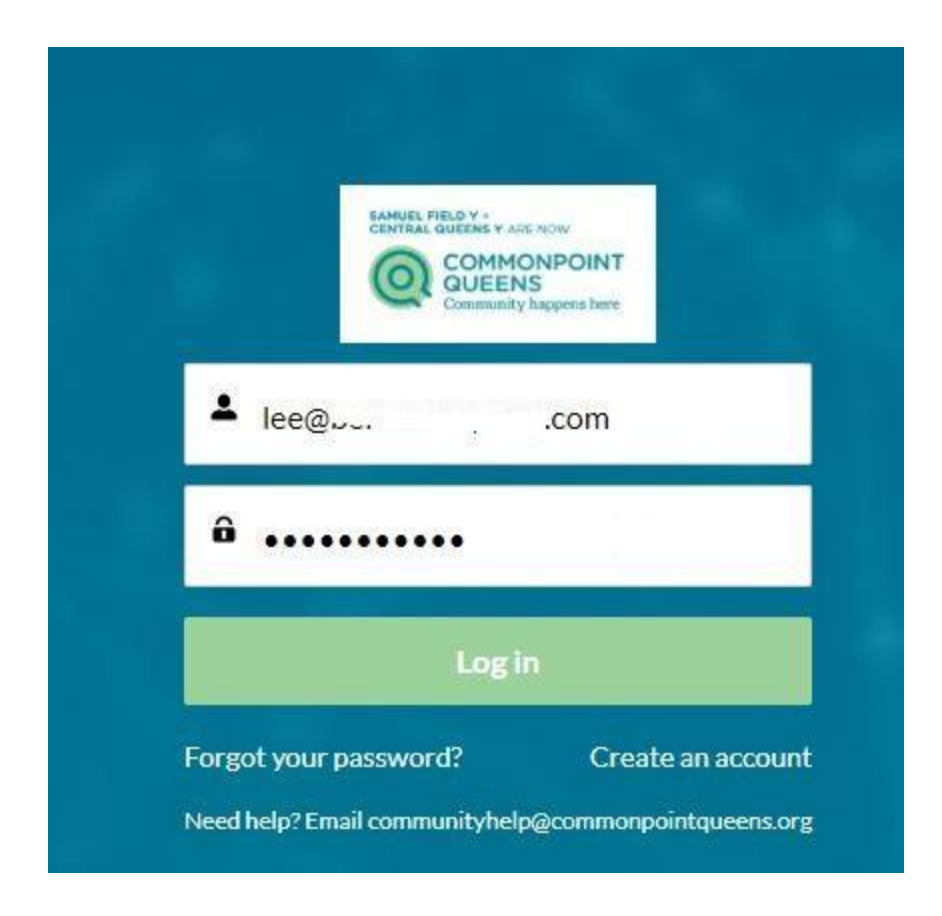

Please create one account only, do not create multiple accounts with different emails, it will be confusing for you later! If all else fails, send email to [communityhelp@commonpointqueens.org](mailto:communityhelp@commonpointqueens.org)

**1. Once you are logged into your account, please add your information into the profile**

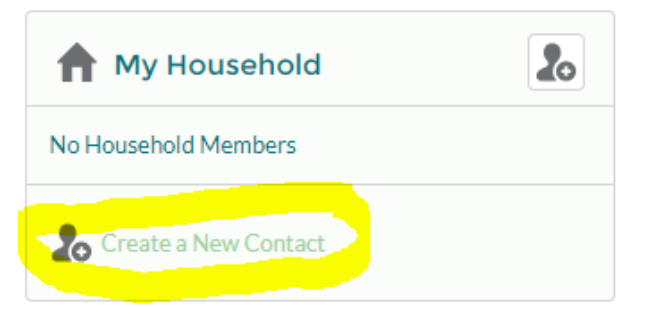

**2. Now, search for the event: Observe 'registrations' on the top menu, OR 'browse registrations' on the side (either place will**

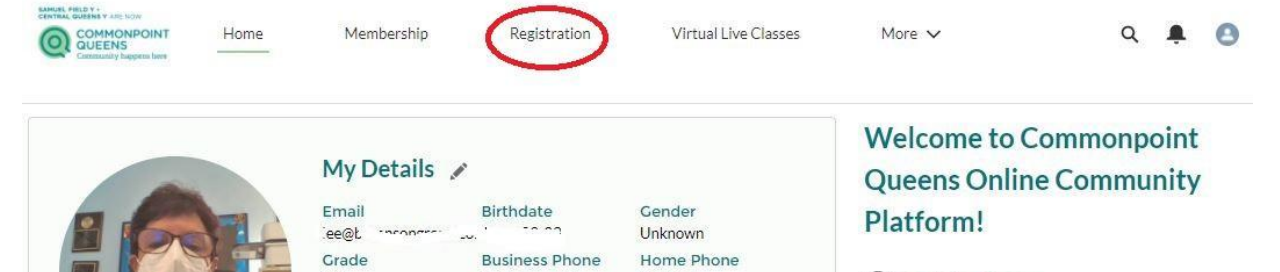

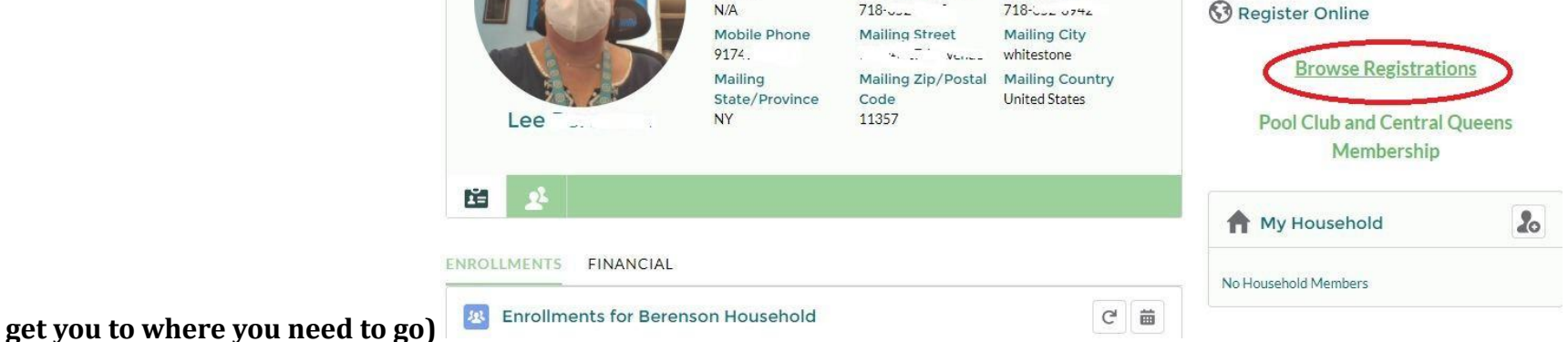

**3. Now let's look for No Trick, Only Treats!……… on the LEFT Side, in the search box, type notricks21 and click SEARCH**

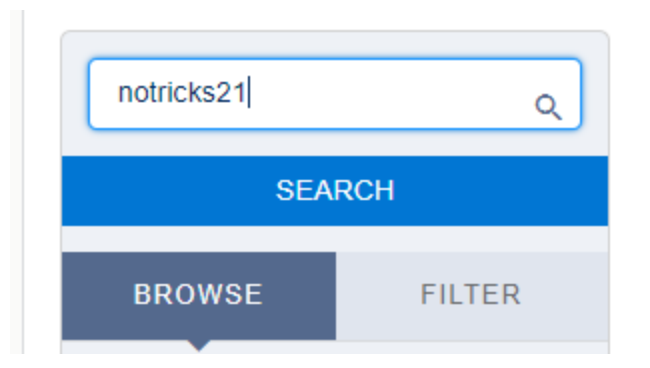

## **this will take you right to the place to register for the fun!**

**4. Click on the GREEN Arrow to see the times available**

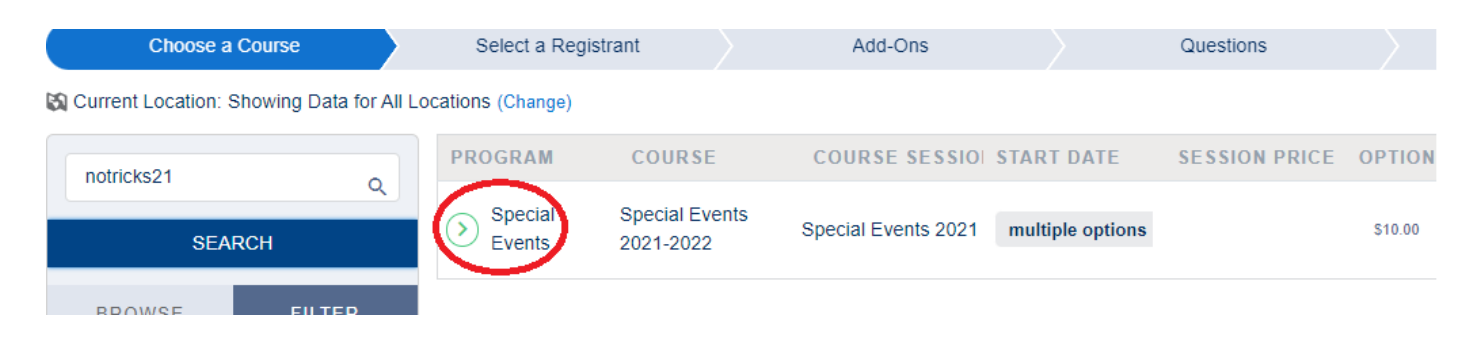

**5. After identifying your desired time from the options, click the ENROLL button**

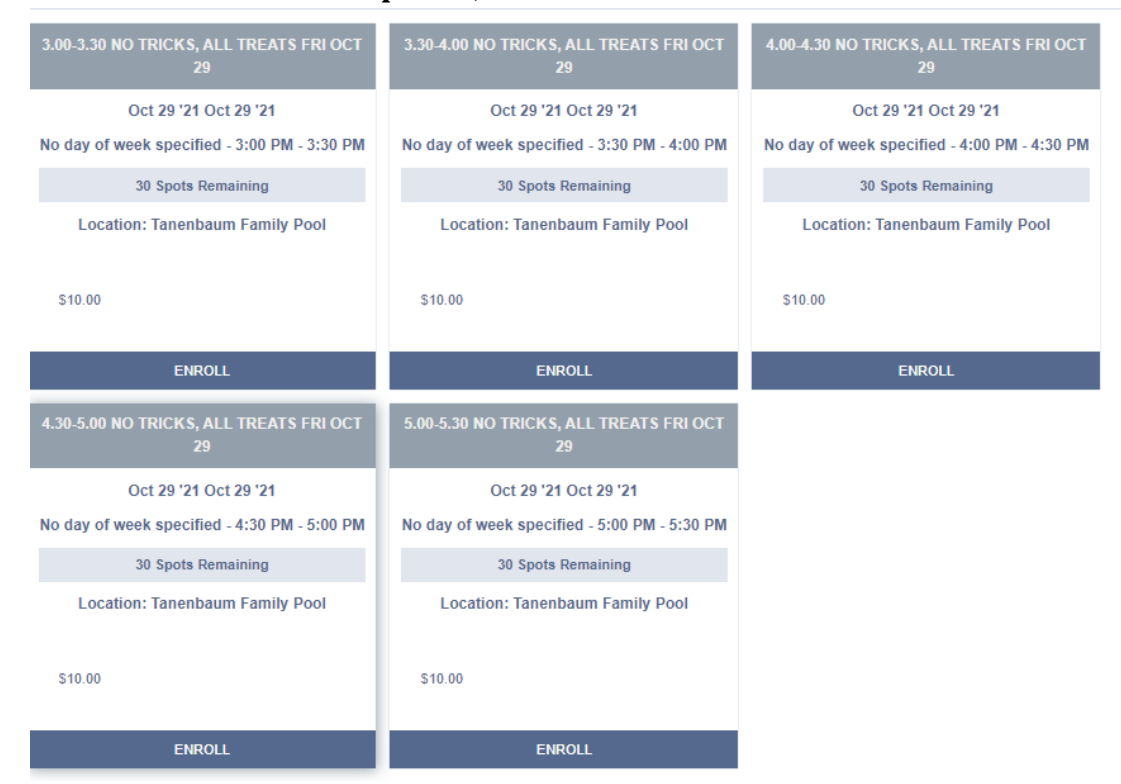

**6. After a moment , the 'enroll button' will change GREEN, and you will be ready to click 'NEXT'**

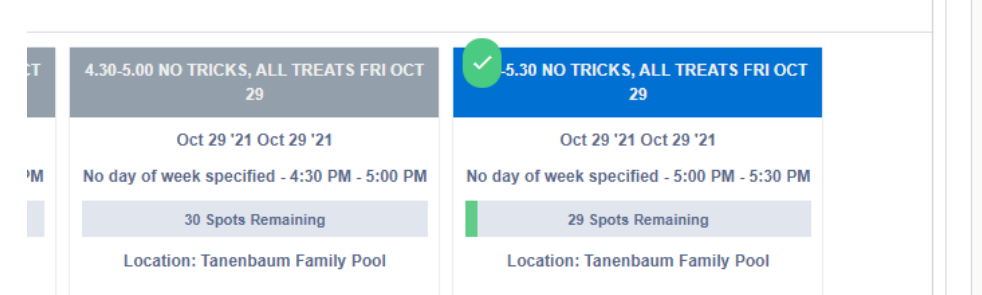

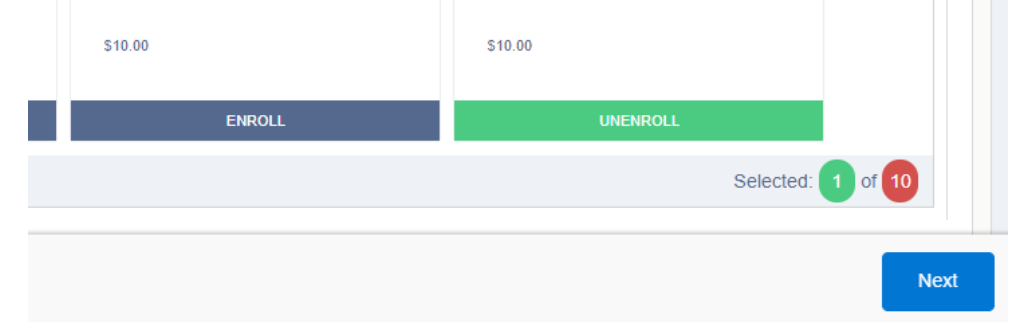

**7. Now you will add each family member(s) you will be registering today, (you will click 'save' after adding)**

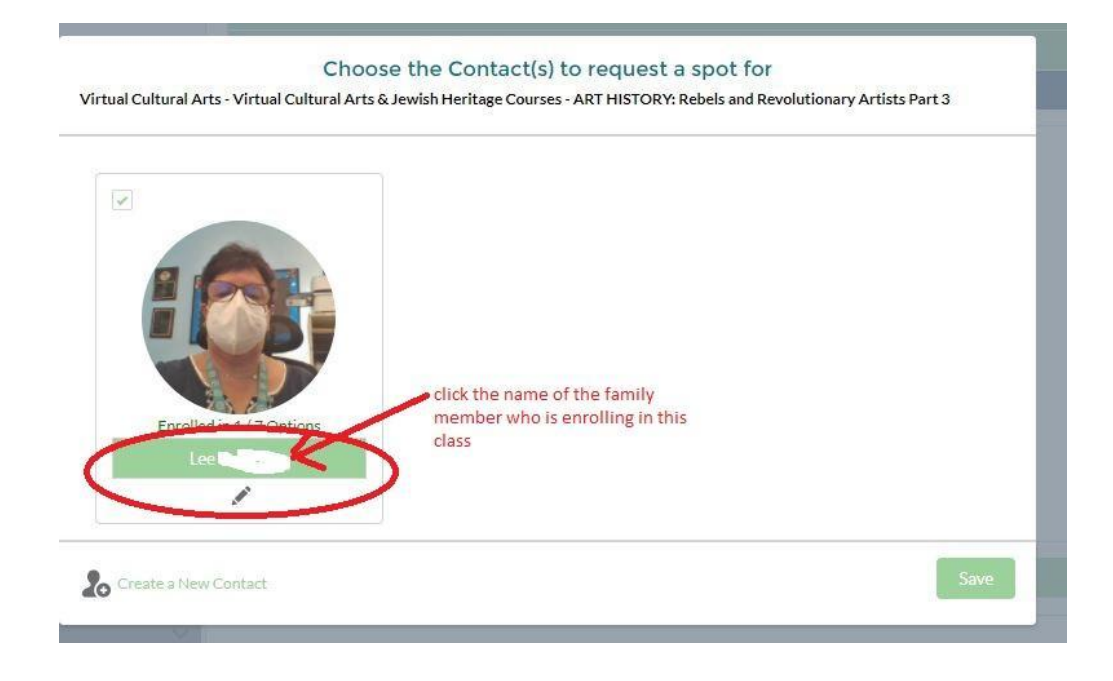

**8. now, you will see the fee go in your cart, and the NEXT BUTTON – Top Right- will be blinking**

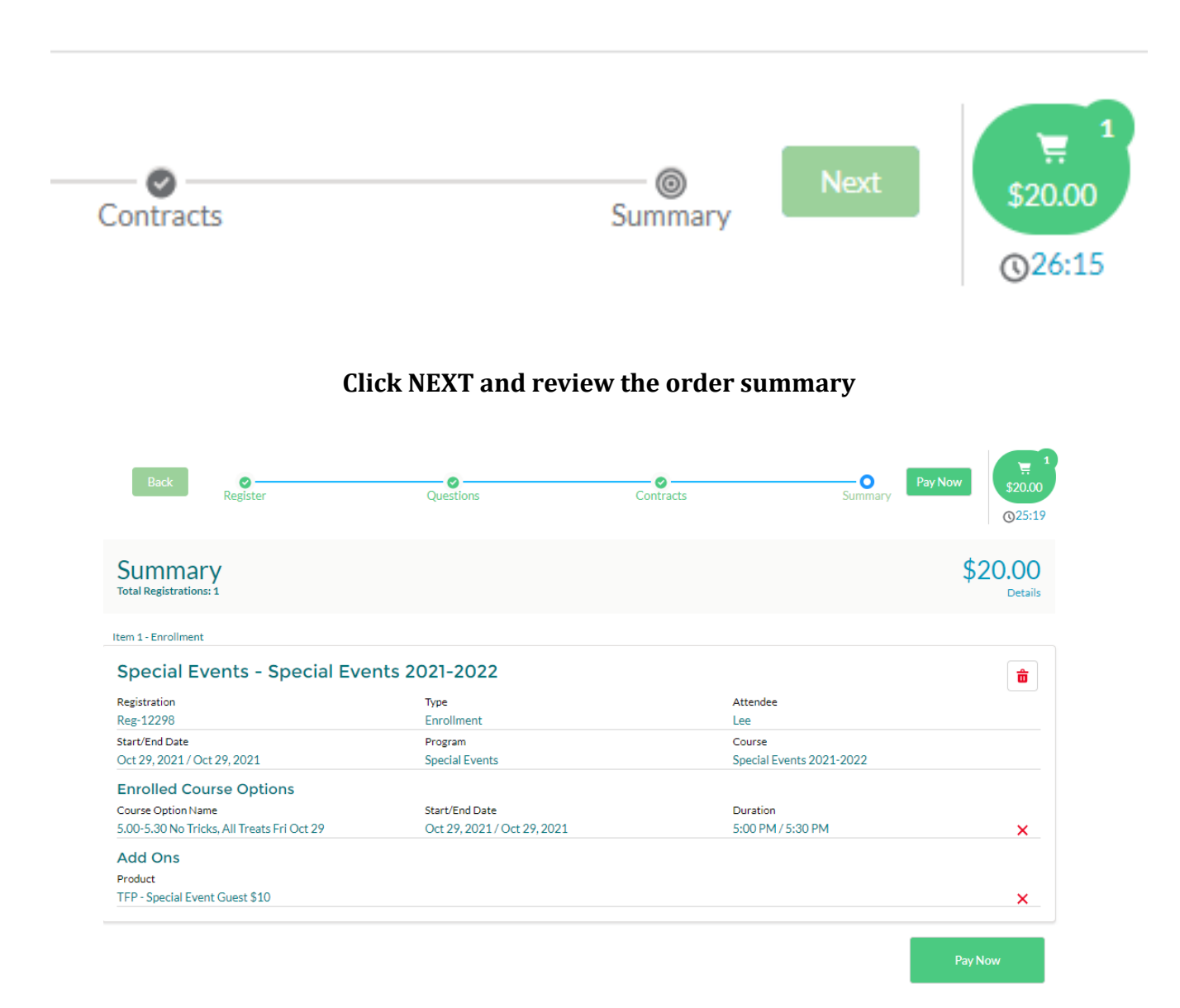

## **9. Now it is time to click 'PAY NOW'**

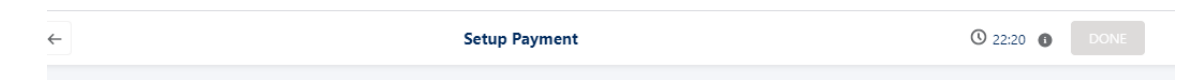

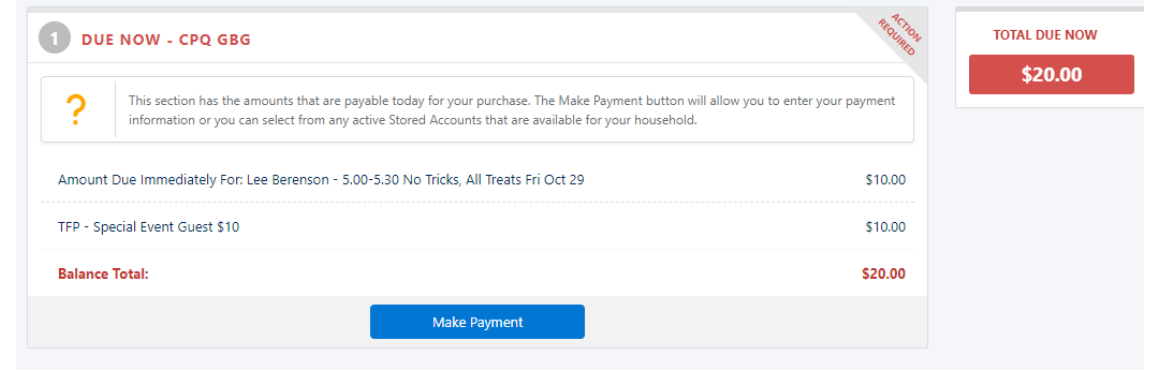

**10. Provide your payment information (payment must be done at the time of registration)**

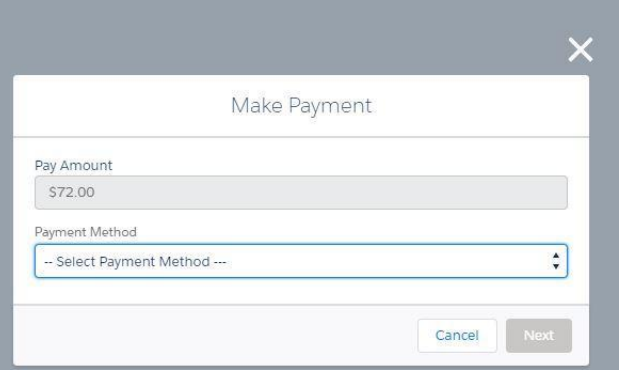

**After selecting your method, provide the information needed, and indicate if you would like to store this card on your account for future transactions**

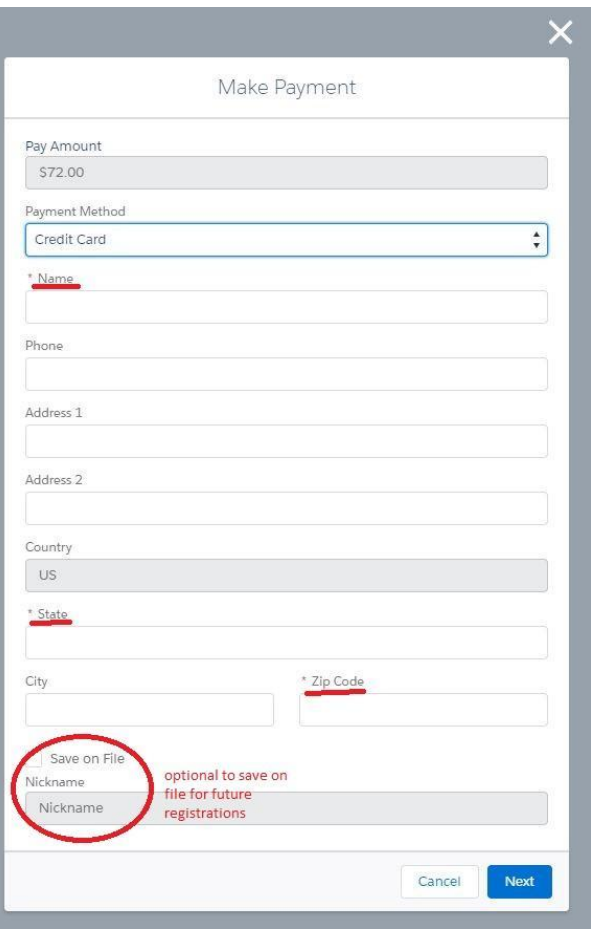

**Once payment is complete, you can have a receipt emailed to you, or you can download it**

**If all else fails, send email to [communityhelp@commonpointqueens.org](mailto:communityhelp@commonpointqueens.org)**